**Kalkku-laskennan kilpailun aikainen gps-seuranta:**

**Hanki sovellus:**

Mene osoitteeseen

**<https://www.traccar.org/client/>** tai skannaa QR-koodi

Valitse puhelimesi käyttöjärjestelmän mukainen ohjelma:

# **Traccar Client**

Turn any smartphone into a GPS tracker

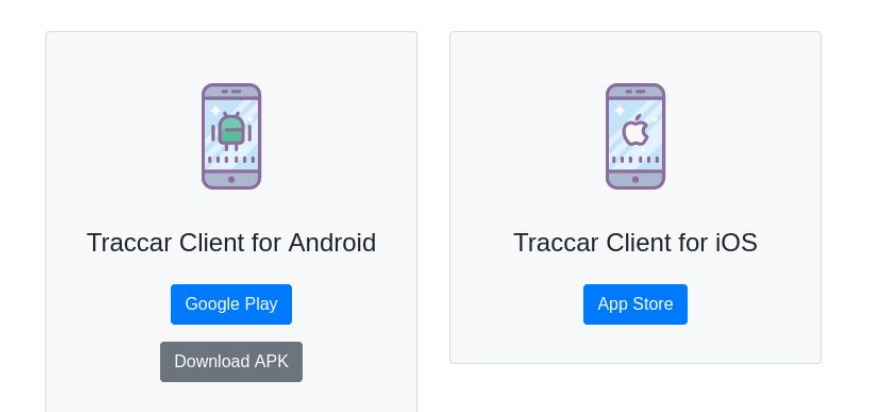

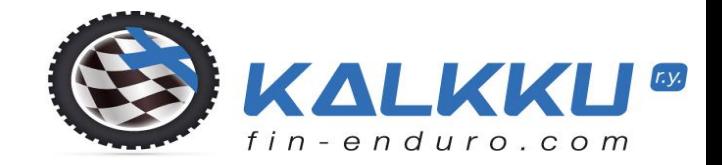

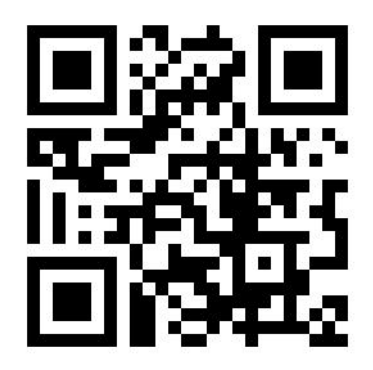

Tällä sovelluksella

- ei voida seurata reaaliaikaisesti kilpailijoita
- ajonopeuksia ei pystytä tallentamaan
- reitillä pysymistä ei voida todentaa
- kilpailijoita ei voida rangaista tämän palvelun perusteella.
- Tarve turvallisuus edellä, kilpailijoiden löytäminen reitiltä loukkaantumisissa ja keskeytystilanteissa. **Kerro sovelluksesta kilpakumppaneillesi ja huollolle, kehitetään palvelua yhdessä eteenpäin**

#### **Asenna:**

Sovelluksen ikoni tulee puhelimen näytölle

**Avaa:**

Klikkaa **Laitteen ID**

Vaihda tähän **kilpailijanumerosi**, OK

Klikkaa **Palvelimen URL**

Poista oletusosoite (http://demo.traccar.org:5055)

kirjoita tilalle, ei saa olla https:

## **http://kalkku.fi:5555**

**OK**

### **Palvelun tila** – kohdassa **aktivoi** paikannus

Ennen kilpailua lataa akku täyteen, suojaa puhelin kastumiselta

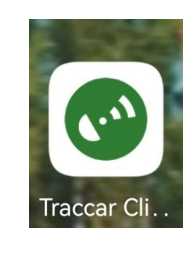

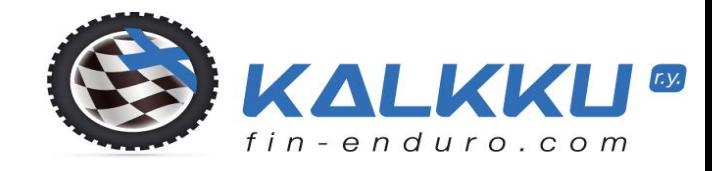

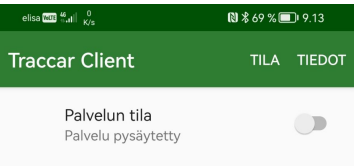

Laitteen ID 466865

Palvelimen URL Paikannuspalvelimen URL-osoite

Sijainnin tarkkuus Haluttu sijainnin tarkkuus

Taajuus Raportointiväli sekunneissa

Matka Raportointimatka metreissä

Kulma Raportointikulma asteissa

Offline-puskurointi Puskurointi päälle

 $\blacktriangledown$ 

 $\overline{\mathsf{v}}$ 

 $\overline{\overline{\mathbb{V}}}$ 

 $\Box$ 

Lepotilalukko Lepotilalukko päällä

 $\circ$ 

 $\triangleleft$ 

aloitustila, palvelu off seurantapalvelu käynnissä

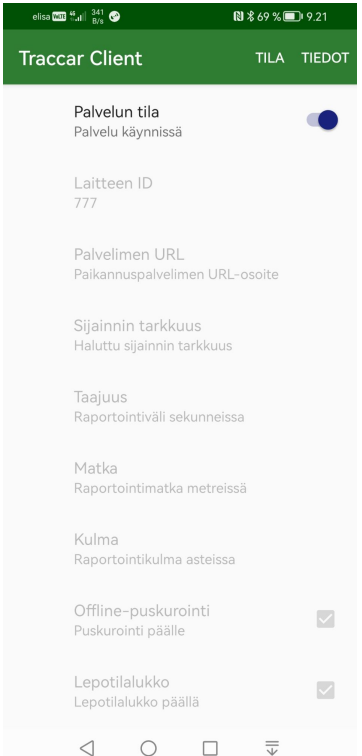

Varmista toimivuus kartalla / listalta: info@kalkku.fi tai

sms-viestinä / whatsapp / signal

Mikko p. 0440 689 373

Kilpailupaikalla näyttö-kartta / laskenta seuraa

Kilpailun päätyttyä ota paikannus pois päältä

**Otettaessa ensimmäistä kertaa sovellus käyttöön:** Puhelimesi asetuksista riippuen sovellus saattaa kysyä lupaa:

Salli kun käytössä-> Salli aina

Mahdollisesti muuta akun optimointiasetuksia tms.

Sovelluksen Tiedot – kohdasta löytyy lisäinfoa puhelimesi tiedoista ja optimoinnista

Jos akun optimointi pitää tehdä, tässä esimerkki: Asetukset->Akku-> Traccar Client-> Käynnistysasetukset

Hallitse automaattisesti->Pois päältä

Ohjelman oletusasetuksina: Taajuus: raportointiväli 300 sekuntia = 5 minuuttia Sijainnin tarkkuus: Keskitasoinen Matka: 0m Kulma: 0 astetta Offline-puskurointi: päällä Lepotilalukko: päällä

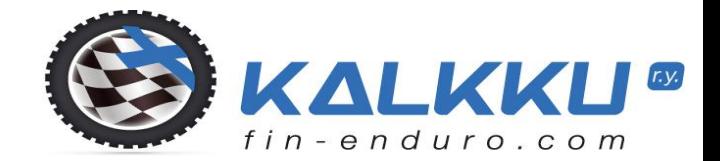

# Seurantaluettelo: 12 h

Eka Vika Nro kpl 2024-04-25 11:42:05 2024-04-25 11:42:05 1001 1

kartassa Nro #

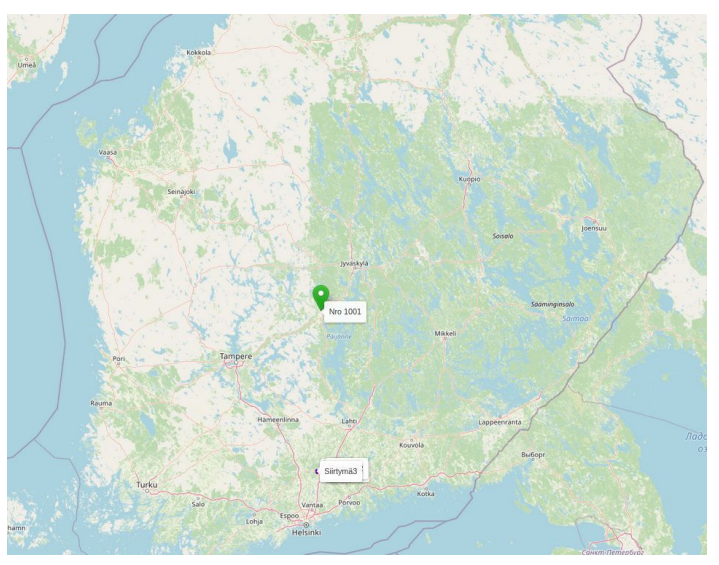